# Maintaining *I/A Series save all's* with the

# save\_all.sh script

Implementation guide for "save\_all.sh" version 2.2.1

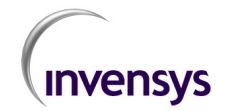

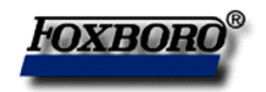

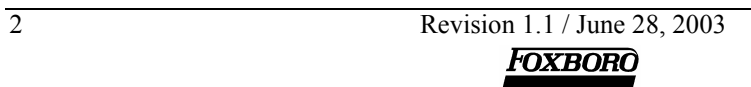

# Maintaining *I/A Series save all's* with the save all.sh script

Implementation guide for "save\_all.sh" version 2.2.1

M. de Waal (mwaal@foxboro.com) / R.Deen (rdeen@foxboro.com) Invensys Process Systems Field Service Installation Group

Revision 1.1 / June 28, 2003

SUN, Solaris are registered trademarks of SUN Microsystems. Microsoft, Windows, Windows NT, WindowsXP are registered trademarks of Microsoft Corporation. AW70, WP70, I/A Series are registered trademarks of Invensys Process Systems. This document is © Copyright 2001-2003 Invensys Process Systems.

Revision 1.1 / June 28, 2003 3

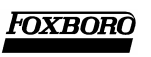

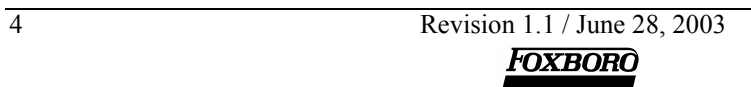

# Table of Contents:

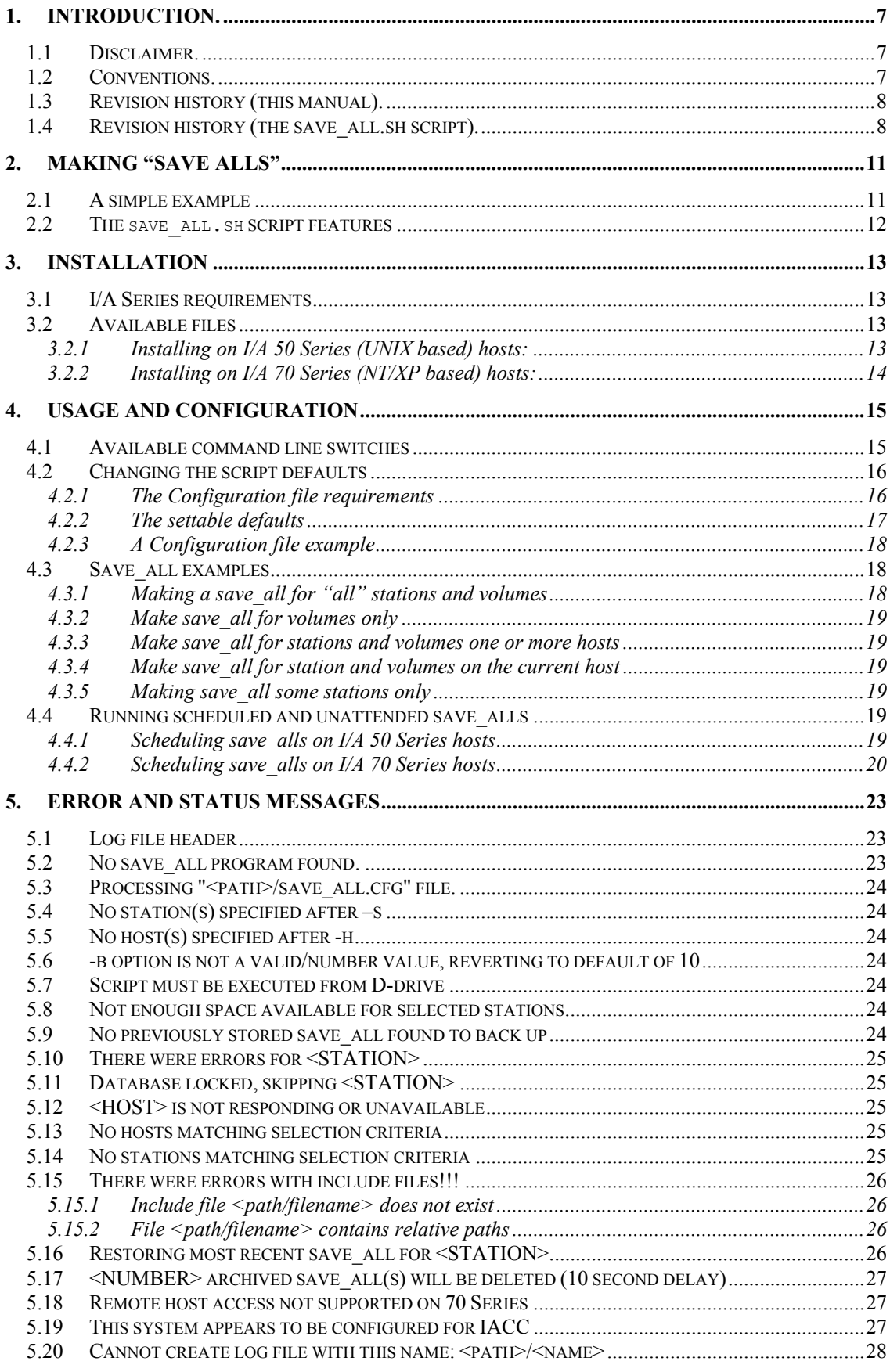

Revision 1.1 / June 28, 2003

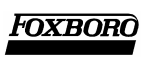

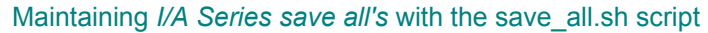

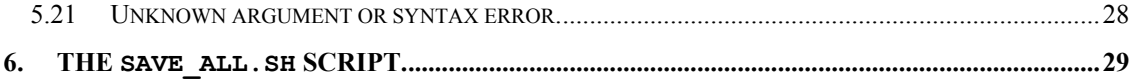

# <span id="page-6-0"></span>**1. Introduction.**

This is the implementation guide for the **save\_all.sh** script. This script was created to allow interactive and unattended *save\_alls* for Foxboro Control databases as found on the I/A Series systems. **Please note that this is NOT an Official Foxboro product. For support you should contact the sales representative or, since you probably did not get it from sales, I guess that you could contact the authors.** 

The save  $all$ . sh script is not to be mistaken for the Foxboro standard supplied utility named save  $all($  save  $all.$  ksh for 70 Series NT ) which is located in the /usr/fox/ciocfg/api directory on AP and AW station types. This program is however intensively used by the save all.sh script which this manual is about.

Why on earth did we choose the name "save all.sh" for the script and not something completely different? I guess it was poor marketing on our behalf. It is however the name it is known by today, so we have decided to keep it that way.

## <span id="page-6-1"></span>*1.1 Disclaimer.*

Due to the inherently complex nature of computer software, Invensys does not warrant that the software described in this document or this documentation is completely error free, will operate without interruption, is compatible with all equipment and software configurations, or will otherwise meet your needs. Accordingly, this documentation is provided as-is, and you assume all risks associated with its use. Invensys makes no warranties expressed or implied, with respect to this document. In no event will Invensys be liable for indirect, incidental or consequential damages, including, without limitation, loss of income, use, or information.

The save all.sh script documented in this manual is provided under the GNU license. This is free software; you can redistribute it and/or modify it under the terms of the GNU General Public License as published by the Free Software Foundation; either version 2 of the License, or (at your option) any later version.

This software is distributed in the hope that it will be useful, but WITHOUT ANY WARRANTY; without even the implied warranty of merchantability or fitness for a particular purpose. See the GNU General Public License (http://www.gnu.org/licenses/licenses.html#GPL) more details.

To obtain the GNU General Public License, write to:

Free Software Foundation, Inc 59 Temple Place - Suite 330 Boston, MA 02111-1307 **USA** 

## <span id="page-6-2"></span>*1.2 Conventions.*

The conventions used in this document are listed below.

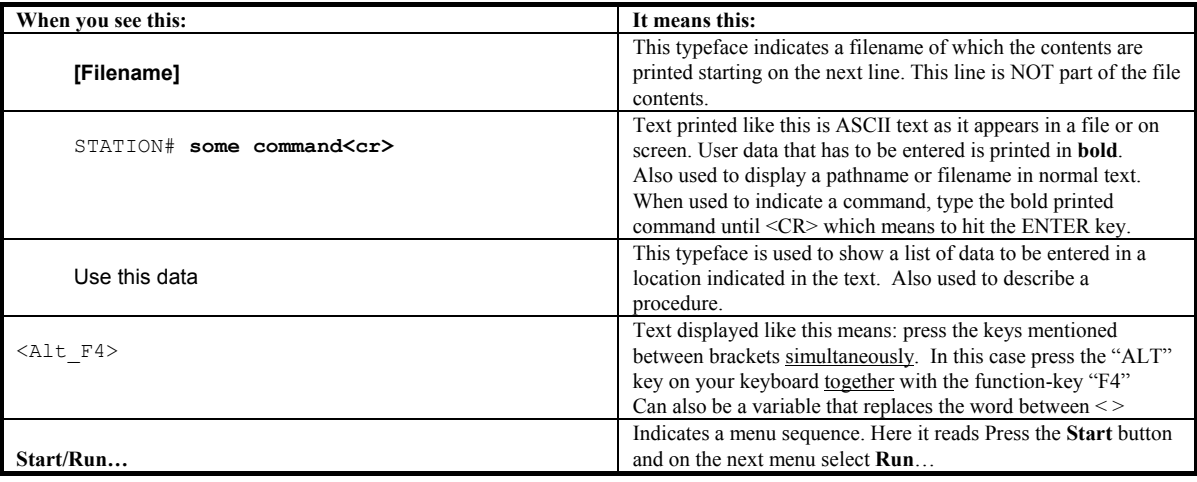

Revision 1.1 / June 28, 2003 7

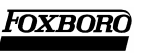

## Maintaining *I/A Series save all's* with the save\_all.sh script

# <span id="page-7-0"></span>*1.3 Revision history (this manual).*

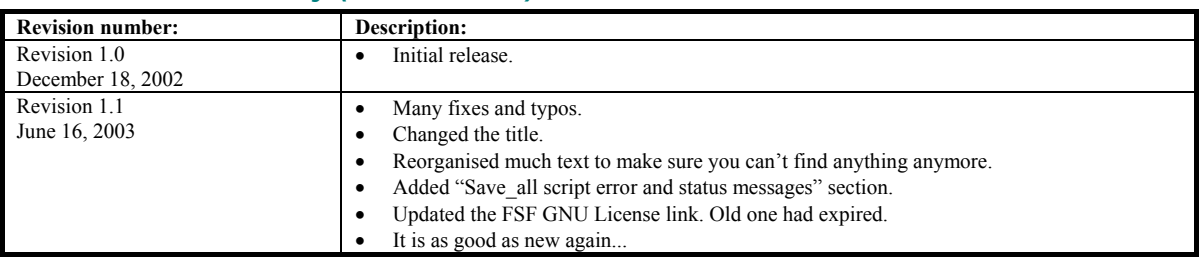

## <span id="page-7-1"></span>*1.4 Revision history (the save\_all.sh script).*

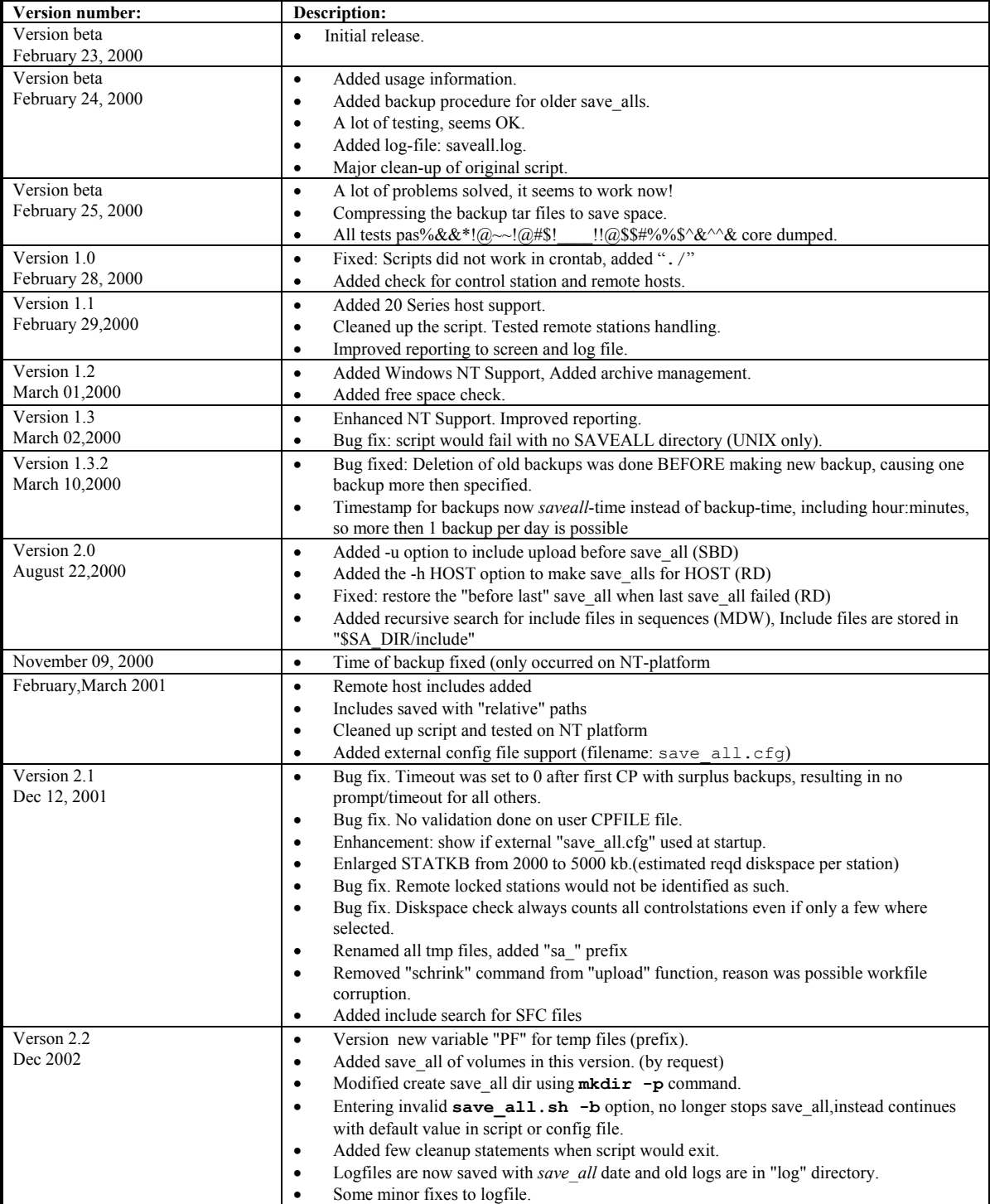

8 Revision 1.1 / June 28, 2003

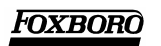

## Maintaining *I/A Series save all's* with the save\_all.sh script

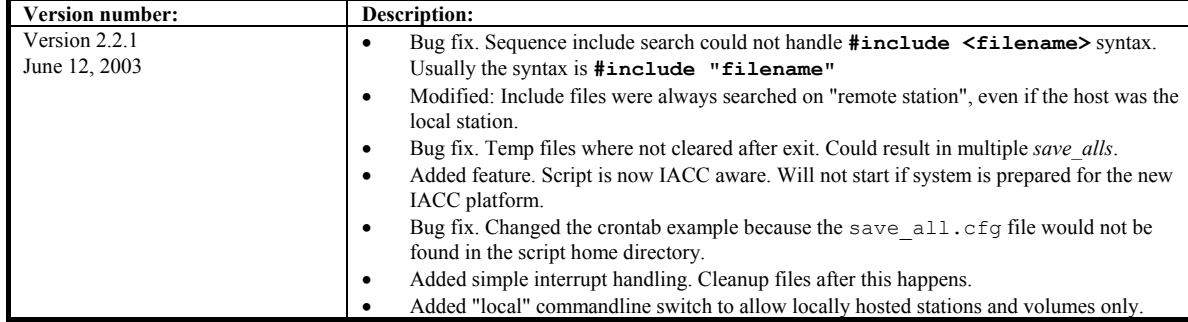

# <span id="page-10-0"></span>**2. Making "save alls"**

Making a *save\_all* is protecting your engineering efforts. Traditionally the *save\_all* procedure saves your Control database which usually resides in a Control Processor, Gateway, Integrator or Micro I/A (referred to as Control Stations after this) to a floppy disk from where it can be stored in a safe place. Since I/A Series version 4.3, the Foxboro system provides an **ICC API** which allows creating scripts, that can optionally run unattended, to interact between the Control Station and a user application. I.e.: creating blocks and compounds etc. can now be done while creating these from a database to generate all the control blocks on the fly but also other more administrative tasks come to mind.

These *ICC Driver Task scripts* can also be used to get data out of the Control Stations. An example Saving the Control loops from the Control Station to a floppy is what is known as a *save* all. A *save* all creates a readable (For the ICC anyway) format database on this floppy.

However, floppies are very slow and sometimes (un)reliable, the database will not always fit on one floppy and requires user intervention. It is also to say the least, a very time consuming task and it would be a great thing if this could be automated.

The Foxboro I/A 50 and 70 Series stations provide a tool that is located in the

/opt/fox/ciocfg/api directory named "save\_all". This tool, which makes use of the **ICC API** mentioned earlier, will allow making a *save\_all* to a location on the local diskdrive of an I/A Series AP or AW.

This basic tool with the name save all (save all.ksh for I/A 70 Series) takes at least two parameters:

```
1AWB11# save_all<cr>
Usage: save_all [-d] <station> <path><br>-d debug mode: do not r
                      debug mode: do not remove command input file to
                       driver task 
         <station> is the Control Station to be saved<br>
<path> is the directory (or device) to wh
                     is the directory (or device) to which the data
                       is to be saved 
1AWB11#
```
The save  $all$ . sh script was built around this basic tool and was intended to make life a lot easier when making and maintaining *save\_alls*!

This implementation guide was written based on **version 2.2.x** of the save all.sh script. The save all.sh script is platform independent so it runs all I/A 50 and I/A 70 hosts without modifications. The script depends very much on the standard utilities provided on the standard Foxboro I/A 50 and 70 Series. All examples in this document are assuming you use the default settings for the different file location etc. and are not using the external configuration file unless stated otherwise.

## <span id="page-10-1"></span>*2.1 A simple example*

With the tools provided in the Foxboro standard software a very simple *save all* strategy can be achieved. The Foxboro supplied save all utility can be found in /opt/fox/ciocfg/api directory on any AP or AW running I/A Series software (On Drive D: for I/A 70 Series hosts).

When the /opt/fox/ciocfg/api/save\_all script is used, an automatic *save\_all* procedure can be very simple if we follow these simple steps:

- Make sure a directory for every control station in the system exists.
- Note that all configured Control Stations are listed in a system file: /etc/cplns.
- For all stations found in  $/etc/cp$ lns run the save all program with the parameters save all <station> <path> If the path exists you will get a proper save  $all$  for all the stations in  $/etc/cplns$ .

So a very simple save all.sh script could be something like this:

```
for STATION in `cat /etc/cplns` 
do 
mkdir /opt/SAVEALLS/$STATION >/dev/null 2>&1 
cd /opt/fox/ciocfg/api 
save_all $STATION /opt/SAVEALLS/$STATION
done
```
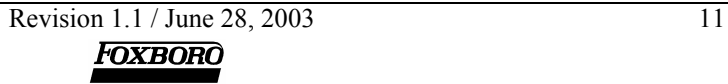

This script will do the trick, however there are some drawbacks to this approach:

- Every time the script is run, you overwrite the previous *save\_all*.
- When a compound is removed, it remains in the *save\_all* directory if it was not cleared prior to the new *save\_all*.
- There is no backup mechanism.
- If you delete the directory contents before making the *save* all and if the *save* all fails for any reason, you end up with nothing!
- There is no check of used diskspace.
- There is no log of the *save\_all* progress.

The save all.sh script was in fact written based on the *barebone* example as shown above. In order to have a tool that is a little more useful these problems (and many others) should be addressed.

## <span id="page-11-0"></span>*2.2 The save\_all.sh script features*

As mentioned before, there are some things left to be desired with the earlier example. The actual save all.sh script discussed here has all these features:

- The save all.sh script will maintain *save alls* for generally anything you can get into with the *Integrated Control Configurator*.
- The save all.sh script, will maintain *save alls* for all station types hosted by I/A 50 Series, I/A 70 Series, AP20's and PW's.
- The Directory administration is automatically maintained. If hosts, stations (or volumes) are added to the configuration, everything is taken care of the next session.
- You have full control over the selection of hosts, control stations, volumes you want to make *save\_alls* for and full control of the number of backups.
- You can perform an upload for all or any subset of control stations.
- If a previous *save* all exists, it will be backed up (compressed and timestamped ). The directory will be emptied before a new *save* all takes place to allow a fresh start.
- The script will maintain 10 backups for every station and volume found on the system.
- The available diskspace is determined prior to the *save* all action to preserve at least some critical filesystem space required for I/A Series Software to operate and will inform the user if the available space will not accommodate the requested *save\_all* operation.
- If the *save all* fails you will be notified of this and the latest backup will be restored to the default *save\_all* location for that particular station or volume.
- Extensive logging is part of the save all. sh script to screen and log file.
- Entering non-existing station names and/or volumes will be checked by the script and the user will be informed of this. I.e.: all user data entered at the command-line is validated by the save  $all.sh$  script during operation.

In addition to this:

- The Control block sequences found in I/A Series can make use of the #include mechanism to allow for easier sequence code generation. These *sequence include* files are never part of a standard save all but they are required when editing and compiling Sequence code. The save all. sh script goes through all of the source code files on the harddisk to locate these include files and stores them in a separate location.
- Availability of hosts and stations/volumes is reported by the script so the operator will be able to take actions.
- The script always attempts to make as many *save alls* as possible. This means that the script will always try to recover from errors it encounters and proceed with the next station or volume.
- An optional configuration file may exist that overrides some of the default settings in the script.

All of the features here are available without ANY user configuration. All is done by entering one simple command: ./save all.sh all<cr>.

## <span id="page-12-0"></span>**3. Installation**

Although the process is not too complex, some notes about preparing your I/A Series system for the save all.sh script.

## <span id="page-12-1"></span>*3.1 I/A Series requirements*

The requirements for the **save** all.sh script are:

- Your I/A System is NOT configured for the new IACC.
- The script must be installed and run on an I/A 50 or 70 Series AW or AP. It will not run on a WP, PW-any or AP20! (You can run the script on a 50 Series AP or AW and maintain *save\_alls* for stations hosted by an AP20 or PW).
- The running I/A Series software version must be 4.3 or higher.
- In an all I/A 50 Series (UNIX) environment, installing and running the save  $all$ , sh script on one (1) host is sufficient.
- In a mixed I/A 50/70 Series or I/A 70 Series only environment you should install and run the save all.sh script on every I/A 70 Series host AW and on at least one (if your systems contains one that hosts Control Stations) I/A 50 Series host.
- Your I/A Series System reflects the current **System Definition** configuration. This is very important because the script relies on the system files containing configured stations, volumes and hosts to be correct. These system files are distributed through the Committed Install process.
- The I/A 70 Series platform can be based on Windows NT 4.0 or Windows XP Professional.
- The I/A 50 Series platform can be based on SUN Solaris 2.5.1 or Solaris 8.0.

I/A 70 Series hosts can only maintain *save\_alls* for stations and volumes hosted locally. Station and volumes hosted by I/A 70 Series CANNOT be accessed from other hosts.

## <span id="page-12-2"></span>*3.2 Available files*

The save all.sh script is made available in several ways. Due to the "open" nature of the tool we have no intent to control this. The most common way it through a ZIP archive usually named **save\_all.zip**.

When the **save** all.zip file was distributed it contains at least these files:

- 1. save all.sh The actual script which is the only one required when the defaults are acceptable.
- 2. save all.rel which is the optional configuration file. This must be configured and renamed to **save** all.cfg to be used by the save all.sh script.
- 3. **save\_allxxx.pdf** which is the manual for the save\_all.sh and save\_all.cfg files where **xxx** is the manual version and NOT an indication of the content.

But there may be other files...

The save all.sh script can be copied to a location of your personal choice. This manual assumes that the script will be located in "/opt/tools" (I/A 50 Series) or "d:\opt\tools" (I/A 70 Series), however any location is fine. Beware that the script MUST reside on the D: drive in an I/A 70 Series environment.

For I/A 50 Series hosts you may find it better to unzip the archive on a DOS/Windows platform since the unzip utility may not be available on your host.

The script assumes that approximately 2Mb of discspace is required per control database and the script maintains 10 backups of the *save* alls for all these stations. As a result, assuming a 5x compression, we get a diskspace requirement of approximately  $2Mb + (10 \times 400k) = 6Mb$  per station.

#### <span id="page-12-3"></span>**3.2.1 Installing on I/A 50 Series (UNIX based) hosts:**

- 1. Unpack the ZIP archive.
- 2. Choose one or more I/A 50 Series AW/AP station(s) (In a "all UNIX" system: one will do, more is an option).
- 3. Start a vt100 session on the AW or AP.
- 4. Create or find a home directory for the tool. (for example /opt/tools).

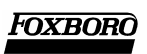

- 5. Copy the save\_all.sh and save\_all.rel files to this location.
- 6. Make save\_all.sh executable (**chmod 700 save\_all.sh**).
- 7. Execute "save\_all.sh<cr>" without any parameters: If you get usage info the script is correctly installed.

#### <span id="page-13-0"></span>**3.2.2 Installing on I/A 70 Series (NT/XP based) hosts:**

- 1. Locate all I/A 70 Series (NT) host AW/AP stations.
- 2. Open a Windows Command box and make drive D: the active drive.
- 3. Create or find a home directory for the tool on drive D: (for example  $D: \operatorname{opt}\to$
- 4. Copy the save all.sh and save\_all.rel files to this location.
- 5. Start a Korn shell (sh<cr>>cx>) and in the /opt/tools directory, execute ". /save all.sh<cr>" without any parameters: If you get usage info the script is correctly

installed.

## <span id="page-14-0"></span>**4. Usage and Configuration**

After putting everything in place, you are ready to run the script. Note that, by default, no changes are made to your system files and control databases (i.e.: no upload is done). Uploads are not performed by default but must be forced via a commandline option or in the configuration file.

The save all.sh script is self-explanatory and provides usage info when invoked without any parameters:

```
1AWB11#./save_all.sh<cr> 
Version 2.2.1 / June 28, 2003 
Usage: save all.sh -s string [[string] [...]] [-h string [[string] [...]] [-u][-b]save all.sh all|local [-b backups] [-h string1 string2] [-u]
 Use regular expression similar to grep (no *):<br>Where: -u = force upload first
                   = force upload first
          -s string = [part of] station or volume letterbug 
         -b number = number of backup's to be maintained
          -h string = [part of] host letterbug 
Example: save_all.sh all 
  Make a save all for ALL stations by ALL hosts in
    /opt/SAVEALLS, maintaining 10 backups. 
Example: save_all.sh local 
  Make a save all for ALL stations by this hosts in
 /opt/SAVEALLS, maintaining 10 backups. 
Example: save_all.sh -s P30 -b 4 -u 
Do an upload and make a save all for stations:
 CP3011, MGCP30, ACP30A, ..., in /opt/SAVEALLS, maintaining 4 backups: 
Example: save_all.sh -h 1AWB11 all 
 will make a save_all for all stations hosted by 1AWB11 
 in /opt/SAVEALLS maintain 10 backups. (the "all" parameter is optional)
```
1AWB11#

If the response is like shown, you have installed the save all.sh script correctly.

#### <span id="page-14-1"></span>*4.1 Available command line switches*

The save all.sh script takes at least one command line switch. What they mean and what they do is explained here:

• **all**

Creates a *save* all for all stations and volumes on the system. By default the script will maintain 10 backups of all stations and volumes.

Example: save all.sh **all**<cr>.

• **local**

Creates a *save* all for all stations and volumes for this host only. By default the script will maintain 10 backups. On I/A 70 Series this switch gets you the same results as the **all** switch above. Example: save all.sh **local**<cr>.

• **-u**

Perform an upload of the Control Database. This is the same function as found in the Control Configurator when doing an upload from the *Maint* menu pick. This parameter requires at least one other parameter selecting Control Stations or Hosts. Example: save all.sh -u all<cr>.

• **-s string [string]**

Make a *save all* for all stations and volumes matching **string**. This can be a letterbug but also just a part of a letterbug which the desired stations have in common. You can put more than one string on the command line.

```
Example: save all.sh -s ACU CTL CP60<cr>
```
will select all stations that contain ACU, CTL or CP60 in their letterbug/name **for all hosts**. A little trick can be to do "–s 'cat /opt/mystations'" to use a list of stations to process.

• **-h string [ string]**

The same function as the  $-$ s option but this time it is for hosts selection. Example: save all.sh -h AW5101 AP00<cr>

will make a *save\_all* for **all stations and volumes hosted by AW5101 and all other hosts** 

**matching AP00**.

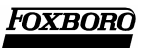

- **-b number**
	- This switch will make the script to maintain "number" backups. This parameter requires at least one other parameter selecting Control Stations or Hosts. Example: save all.sh all -b 45<cr> will make the script maintain 45 backups for every station and volume on the system.

Combinations of these parameters are supported for example:

1AWB11# **save\_all.sh –s 30 vol –h AW5011 –u –b 50<cr>**

To make a *save\_all* for all stations containing "*the 30* and *vol*" on the *host AW5011*", with an "*upload*" and "*maintain 50 backups"*:

#### **Note for I/A 70 Series based hosts:**

The Foxboro I/A 70 Series platform will not allow remote *save\_alls* and as a result you must (when having more that one I/A 70 Series station hosting Control stations) install and run the save all.sh script on every I/A 70 Series host.

#### <span id="page-15-0"></span>*4.2 Changing the script defaults*

Sometimes the default save all.sh script does not behave as desired for instance:

- You have a special location for your system backups and it is NOT /opt/SAVEALLS!
- Sometimes you just want to maintain 100 backups without specifying this on the commandline every time.
- Your databases are very large and the default 2Mb reservation does not cover the diskspace usage.
- Maybe you are in a specific situation where you want to *save* all only a subset of the stations and/or hosts in your system.
- You ALWAYS want to upload the database for all stations.
- You want to run *save\_alls* for the local host only.
- You do not want any volumes to be saved.
- The log file should go somewhere else than the current directory.

These kind of problems can of course be solved by editing the save all. sh script, but this is not a task many like to perform if it were only for the time consuming task to find out where to make the edits without breaking something else.

Instead we came up with the external configuration file for this job. This configuration file is always consulted by the script at execution time and if it exists, it will be validated and override the script defaults where applicable. An example of the configuration file is part of the **save\_all.zip** file and is named save\_all.rel.

#### <span id="page-15-1"></span>**4.2.1 The Configuration file requirements**

The requirements for the configuration file are:

- It must be (re)named to save all.cfg! You can use the example save all.rel file as a starting point.
- It must be in the directory where you execute the save\_all.sh script.
- The files that the save all.cfg refers to (like the CPFILE and LBFILE) must be valid. These files contain one letterbug on each line.
- Empty variables are set to the save all.sh default.
- Variables not mentioned in the save all.rel example are not supported.

The file layout is like this:

```
[save_all.rel] 
# Example save all.cfg file
############################################################################## 
# START of file 
# Here make you own choices for the standard parameters 
# DO NOT use the "root" directory for anything at all!!
# This file will not be overwritten by new version save all.sh script
# Format:
```
Maintaining I/A Series save all's with the save all.sh script

```
# VARIABLE=VALUE
                # This file name MUST be save all.cfq to work with save all.sh version 2.x
# and MUST be located in the directory where you execute save all.sh
SA DIR=/opt/SAVEALLS
CPFILE=/etc/cplns
LBFILE=/etc/lbls
APFILE=/etc/aplns
ARCHNR = 15UPLOAD=FALSE
STATKR = 2000
```
#### <span id="page-16-0"></span>4.2.2 The settable defaults

There are some settings we thought we would make available to the outside world. The supported user variables and what they mean:

SA DIR=path

This is where the *save* alls will be stored and it is the base of the save all. sh administration. This directory will be created if it does not exsist when invoking the save all. sh script with one or more valid options. The path can not be "/", the default  $\sqrt{\text{opt}/\text{SAVEALLS}}$  will be used in that case

```
SA DIR=/opt/customer/application/control
Example:
         SA DIR=/opt/SAVEALLS
Default:
```
#### CPFILE=file

This variable points to a file where save all.sh can find the control stations to maintain save alls for. This overrides the ability for the script to find any stations not listed in file! It is recommended NOT to alter this entry. When file is empty, NO Control Stations will be saved! By default this variable points to a file that is maintained by the System Definition program. Example: CPFILE=/opt/customer/mystations.txt Default: CPFILE=/etc/cplns

#### APFILE=file

This variable points to a file that contains the available hosts in the system. This overrides the ability for the script to find any hosts not listed in **file**! It is recommended NOT to alter this entry! When file is empty, NO Hosts will be found and thus no save all for ANY station or volume! By default this variable points to a file that is maintained by the System Definition program. Example: APFILE=/opt/customer/myhosts.txt

Default: APFILE=/etc/aplns

```
LBFILE=file
```
This variable points to a file that contains the available volumes in the system. This overrides the ability for the script to find any volumes not listed in **file!** It is recommended NOT to alter this entry. When file is empty, NO Volumes will be saved! By default this variable points to a file that is maintained by the System Definition program.

Example: LBFILE=/opt/customer/myvolumes.txt Default<sup>-</sup> LBFILE=/etc/lblns

```
ARCHNR=number
```
The number of backups to maintain. The script defaults to 10. When the save all. cfq file is in place the default is set to number. Entering an invalid value here like "fortyfive" will result in reverting to the default of 10 backups.

Example:  $ARCHNR = 30$ 

Default<sup>-</sup> ARCHNR=10

```
UPLOAD=TRUE/FALSE
```
By default the script will **not** do an upload for the stations selected. Setting the value to TRUE forces an upload for all selected stations. This can be VERY time consuming but if this is what you want then set this variable to "**TRUE**". There is no commandline switch to disable uploads.i.e.: When you set  $UPLOAD = FALSE$  you can do UPLOADS with the  $-u$  option from the command line, but with **UPLOAD=TRUE** there is NO way to disable the upload!

Example: UPLOAD=TRUE Default<sup>-</sup> UPLOAD=FALSE • **STATKB=number**

This variable defines the number of kilobytes diskspace is required per station for the *save\_all*. This is an estimate and as such may be a little optimistic. This number is used only to calculate the amount of space that could be required for the *save\_all*. For example: When you make a *save\_all* for 10 stations, the space requirement is 10 times 2000 bytes which results in a estimated required amount of 20.000 bytes free on the harddisk. The script will check if this amount of space is available prior to making the *save\_all.* Be conservative with this one.

Example: STATKB=4000

```
Default: STATKB=2000
LOG=<path>/<file>
```
This variable defines the *save* all logfile name and location. Example: LOG=/opt/customer/applics/logs/save\_all.log Default: LOG=\$CURDIR/save\_all.log

### <span id="page-17-0"></span>**4.2.3 A Configuration file example**

A Configuration file could be something like this:

```
[save_all.cfg] 
SA_DIR=/opt/customer/control/backup/ 
CPFILE=
LBFILE= 
APFILE= 
ARCHNR=52 
UPLOAD=FALSE 
STATKB=3500 
LOG=/etc/save_all.log
```
In this example *save\_alls* for all configured stations, hosts and volumes will be made, the number of backups is set to 52 to allow one year of backups when running *save\_alls* once a week. The *save\_alls* are going to be stored under /opt/customer/control/backup and 3500 bytes per *save\_all* is reserved when calculating the required filesystem space. The log file can be found in the /etc directory

## <span id="page-17-1"></span>*4.3 Save\_all examples*

Some typical examples of the save all.sh script being used.

Remember that these basic administration tasks (the values shown are based on the defaults) are always carried out:

- A directory /opt/SAVEALLS will be created.
- In that directory you will find a directory for every station and volume configured on your system so you should see directories like:

/opt/SAVEALLS/CP6001 and:

/opt/SAVEALLS/volwrk etc. will be in here.

- A directory for the backup *save\_alls* i.e.: /opt/SAVEALLS/backup.
- A directory for the include files /opt/SAVEALLS/include. For each station found, there will be a file in there with the station name.
- A directory named /opt/SAVEALLS/log where all the log files are maintained.
- #include file referred to in your sequences are searched and if found, are placed in a tar file in the "include" directory.
- 10 backups are maintained unless you specify another number in the example.

## <span id="page-17-2"></span>**4.3.1 Making a save\_all for "all" stations and volumes**

The simplest implementation of making automatic *save\_alls*: "Make *save\_alls* for all Control Stations from all hosts and maintain 10 backups". This would be a nice one to start with and this exactly what the next command will do for you:

1AWB11#**save\_all.sh all<cr>** 

Entering this command on an I/A 50 Series host will make a *save\_all* in /opt/SAVEALLS for all stations and volumes found in /etc/cplns and /etc/lblns.

On an I/A 70 Series hosts, the function is the same except you will only make *save\_alls* for volumes and stations that are hosted locally by the AW running the *save\_all*. The system files containing the exsisting stations, volumes and hosts on a specific I/A Series system are maintained by the **System Definition** process and as such are declared valid for use by the save all.sh script.

#### <span id="page-18-0"></span>**4.3.2 Make save\_all for volumes only**

To maintain *save\_alls* for all "volumes" found on your system run the command:

1AWB11#**save\_all.sh –s vol<cr>** 

This will select all stations containing "vol" as part of the letterbug or name and only "*volumes*" conform to this which will get you a *save\_all* for all volumes only.

#### <span id="page-18-1"></span>**4.3.3 Make save\_all for stations and volumes one or more hosts**

To maintain *save\_alls* for a selection of hosts run the command:

1AWB11#**save\_all.sh –h AW5101 AW5014 50<cr>** 

and you will get *save\_alls* for all stations and volumes hosted by both the **AW5101** and **AW5014** and all hosts containing **50** in their letterbug.

#### <span id="page-18-2"></span>**4.3.4 Make save\_all for station and volumes on the current host**

To maintain *save alls* for all station and volumes hosted by this host only, run the command:

1AWB11#**save\_all.sh local<cr>** 

and you will get *save\_alls* for all stations and volumes hosted by the **1AWB11**.

#### <span id="page-18-3"></span>**4.3.5 Making save\_all some stations only**

Making *save\_alls* for a subset of control stations can be done by running the command:

1AWB11#**save\_all.sh –s MG 71<cr>** 

This will get you a *save\_all* for all stations and volumes on the system containing either **MG** or **71**. For example **MG300B**, **GW7160**, **vol071** etc.

#### <span id="page-18-4"></span>*4.4 Running scheduled and unattended save\_alls*

It would be very nice to run the save all.sh script at fixed intervals taking a boring but important job off your hands and still get it done anyway! Both the I/A 70 Series and the I/A 50 Series platform provide the functionality for this and both do this different of course!

#### <span id="page-18-5"></span>**4.4.1 Scheduling save\_alls on I/A 50 Series hosts**

The I/A 50 Series platform is UNIX based. This platform provides "**cron**" as the scheduler for repeating tasks with "**crontab**" beeing the tool to maintain the configuration file. Make sure you are logged in as "**root**" to edit the crontab file for "**root**".

To use "**vi** " as the editor that will be used to make the changes, you may need to set the shell variable EDITOR in either the *Bourne* or the *C-shell*. In the *Bourne shell* it is done like this:

1AWB11#**EDITOR=vi ; export EDITOR<cr>**  1AWB11#**crontab –e<cr>** 

In the *C-shell* it is done like this:

1AWB11#**setenv EDITOR vi<cr>**  1AWB11#**crontab –e<cr>** 

With the command crontab  $-e$ , you start the crontab editor. An entry in crontab could be:

# Automatic save all procedure:

Maintaining *I/A Series save all's* with the save\_all.sh script

30 2 \* \* 0 cd /opt/tools ; ./save all.sh all -b 25 > /dev/null 2>&1

After making the modification exit **vi** with "**ESC :wq**" to install the *crontab* file and notify the *cron* dæmon of this fact.

After completion you will run the save\_all.sh script at **02:30 hours on every Sunday** for all stations on all hosts and maintain 25 backups.

#### <span id="page-19-0"></span>**4.4.2 Scheduling** *save\_alls* **on I/A 70 Series hosts**

On the I/A 70 Series (Windows NT) platform, the scheduler is a service that may or may not be running on your system. To find out if the scheduler is running, open a "Command prompt box" and enter the command: at<cr>

There can be different responses to this command,

```
If you see this:
```

```
C:\>at<cr>
There are no entries in the list.
```
You are ready to configure and add scheduled commands, however on a standard I/A Series system it is quite likely to get this response:

C:\>**at<cr>** The service has not been started.

In which case we must make sure the **Schedule** or **Task Scheduler** service is started at boot time. This can be done by following this procedure:

- 1. Open the **Control Panel** and locate/open the **"Services"** icon.
- 2. In the list on the left part of the screen, locate the "**Schedule** or **Task Scheduler**" service (it probably shows "manual").
- 3. Click on the "**Startup**" button to get the dialog,
- 4. Check the box that reads "**Automatic**" and then click **OK**.
- 5. Manually start the service.
- 6. Run the "at" command again to see if the response has changed to "There are no entries in the list". When the response is correct you are ready to proceed with the scheduler configuration.

Since "at" or scheduled commands cannot be edited, it may be better to take a two step approach by creating a small batch file that contains the *save\_all* command with all the desired parameters and the "at" command only executes this batch file at a specific time and interval.

This way you can make changes to your *save all* command without having to re-enter the entire "at" command.

So the first step is to make a small "batch" file that will carry out the actual *save\_all*. Here is a sample make sa.bat file which will be called in the at command:

```
[make_sa.bat] 
D: 
cd \opt\tools
```
sh ./save\_all.sh all –b 25  $e$ xit

An example "at" command:

To run the save\_all.sh script every **Sunday at 02:30 hour** enter this (until **<cr>**):

```
C:\>at 02:30 /every:sunday "d:\opt\tools\make sa.bat"<cr>
Added a new job with job ID = 1
```
To check the line was added to the scheduler run "at" command once again:

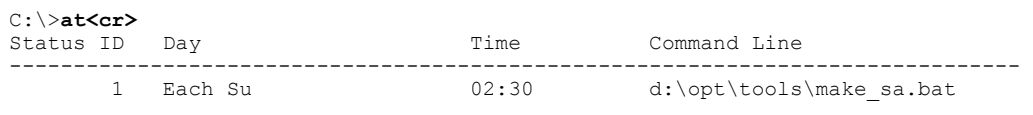

 $C: \&$ 

Another example:

To run the save\_all.sh script every **first day of the month at 09:00 hour** enter this (until **<cr>**):

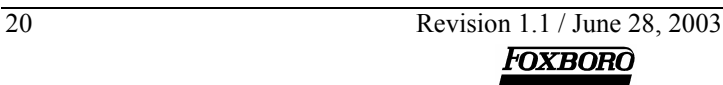

C:\>**at 09:00 /every:1 "d:\opt\tools\make\_sa.bat"<cr>**  Added a new job with job ID = 1

This will make the *save\_alls* on a regular basis.

## <span id="page-22-0"></span>**5. Error and status messages**

The save all.sh script will always attempt to make as many *save alls* as possible. Because of this, the script will try to overcome any problems encountered and deal with most events occurring and will try to report these.

"Errors", as these problems and events are sometimes called, are reported to the screen and a little more detailed in the log file when applicable. The log file usually contains at least the information sent to the screen and is always found in the directory where you execute the script. (This not necessarily the same as where script is located).

In this section you can find some of the more common errors reported. The test log that these were taken from are from our lab system where almost nothing works so it's great for testing ;-).

### <span id="page-22-1"></span>*5.1 Log file header*

The log file contains some statistics as where the *save\_alls* are going, which stations match the selection criteria and where they are hosted and etc.

```
A little example log file after issuing save_all.sh –h 1AWB11 at the prompt:
```

```
Matching hosts: 
1AWB11 
Stations selected for save all:
Station Host name<br>1C10BF 1AWB11
              1AWB11
1C3AB1 1AWB11 
1C3ABF 1AWB11<br>1C3BB1 1AWB11
1C3BB1 1AWB11<br>1C3BBF 1AWB11
1C3BBF 1AWB11<br>1C4AB1 1AWB11
1C4AB1 1AWB11<br>1C4ABF 1AWB11
1C4ABF 1AWB11<br>1C4BB1 1AWB11
1C4BB1 1AWB11<br>1C4BBF 1AWB11
1C4BBF 1AWB11<br>1C6AB1 1AWB11
              1AWB11<br>1AWB11
1C6ABF 1AWB11<br>1C10B1 1AWB11
1C10B1<br>1IS3B1
1IS3B1 1AWB11<br>volwrk 1AWB11
              1AWB11
Available space on system: 483859 kb 
Estimated space required on system: 28000 kb 
##################################################### 
# Automatic save-all procedure started 
# Version 2.21 / Feb 18, 2003 
# Date: Tue Feb 18 09:24:26 GMT 2003 
# Started on: 1AWB11 
# Save-all Location: 1AWB11 /opt/SAVEALLS 
                           /opt/SAVEALLS/backup
# Include file location: /opt/SAVEALLS/include 
# External config file: /opt/tools/save_all.cfg 
##################################################### 
##################################################### 
  Save_all starting for: 1C10BF hosted by 1AWB11 
----------------------------------------------------- 
Found a previously stored save_all for this station. 
Making back-up first 
...backing-up 1C10BF 
Back-up is: /opt/SAVEALLS/backup/11Apr2002_1C10BF.tar.Z 
Save all for 1C10BF started
Etc,etc
```
## <span id="page-22-2"></span>*5.2 No save\_all program found.*

The complete error message as it is shown on screen:

```
No save_all program found. 
This program must be run from 50/70 Series AP or AW. 
aborting...
```
When you get this message you are, most likely, running the script on an AP20 or WP. The required program and API are not available on those platforms.

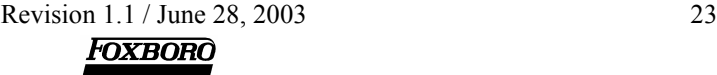

## <span id="page-23-0"></span>*5.3 Processing "<path>/save\_all.cfg" file.*

Whenever you have a file named save all.cfg located in the directory where you execute the save all.sh script, you get this line on screen and in the logfile:

Processing "/opt/tools/save\_all.cfg" file.

When this is the case, the script will process the save all.cfg file and use the override values set in there.

#### <span id="page-23-1"></span>*5.4 No station(s) specified after –s*

You entered the  $-s$  parameter but did not specify a string to select stations or volumes. The script will exit with usage info.

Omitting the  $-s$  parameter will select as many stations and volumes as possible with respect to the  $-h$ parameter.

## <span id="page-23-2"></span>*5.5 No host(s) specified after -h*

You entered the –h parameter but did not specify a string to select one or more hosts. The script exits with usage info. If all hosts are required, it is best to omit this parameter.

#### <span id="page-23-3"></span>*5.6 -b option is not a valid/number value, reverting to default of 10*

You entered the –b option (for the number of backups to maintain) but did not enter a valid number on the commandline. This must be a positive numeric value. An incorrect entry will make the script continue with the default of 10 backups to make sure that automated entries with an incorrect  $-b$  entry won't stop the *save\_all* process.

## <span id="page-23-4"></span>*5.7 Script must be executed from D-drive*

On I/A 70 Series hosts only this indicated that the save all.sh script was installed on another than the D: drive. It must be installed on that drive to function.

#### <span id="page-23-5"></span>*5.8 Not enough space available for selected stations*

If the disk space is not adequate to store the *save\_alls* for the selected stations/volumes, you get this message in the log file (and on screen):

```
Available space on system: 205595 kb 
Estimated space required on system: 234000 kb 
Not enough space available for selected stations
```
The disk must be cleaned up. Maybe you can reduce the estimated diskspace requirements in the save all.cfg file or reduce the number of backups that will be maintained or you could get yourself a AW51D,E,F,G box with a 72Gig RAID5 disk.

This feature was built into the script because we did not want the disk to be filled up with *save\_alls*. So there is a default of 10 backups and we check for the required space before proceeding.

Note that diskspace requirements are calculated for the selected stations and volumes only so you could try to make a smaller selection that reduces the number of stations matching the selection criteria.

#### <span id="page-23-6"></span>*5.9 No previously stored save\_all found to back up*

This is not an error. This indicates that the script did not encounter an old *save\_all* for the station or volume reported.

```
##################################################### 
Save all starting for: 1C10BF hosted by 1AWB11
----------------------------------------------------- 
No previously stored save-all found to backup. 
Save all for 1C10BF started
```
This should better not be reported every time of course. If it does this usually indicates a problem with the script. You get this message for every station and volume when the script runs for the very first time.

#### <span id="page-24-0"></span>*5.10 There were errors for <STATION>*

When a station does not respond, an error is reported:

```
There were errors for 1C10BF. 
Check /opt/tools/saveall.log for more details.
```
The log file will contain the error as reported by the ICC driver task:

```
There were errors for 1C10BF.<br>FAIL 1 open 1C10BF!: Tue
         1 open 1C10BF!: Tue Feb 18 08:31:00 2003 -14 ICCopen error: class= 1 er
ror= 0 text= icConnectCp: icCpConnect problem
```
The error above indicates the station is not found. This is definitely NOT good in a production system.

#### <span id="page-24-1"></span>*5.11 Database locked, skipping <STATION>*

When you see this message in the log file (and on screen), the station or volume was found in use by another ICC session. It can be that the station is opened in the Control Configurator on some other screen. #####################################################

```
Save all starting for: 1C3AB1 hosted by 1AWB11
----------------------------------------------------- 
Database locked, skipping 1C3AB1 
#####################################################
```
If this message shows up every time the script is run it could mean the ICC was not properly closed and the "lock" file is still there when it shouldn't be.

#### *5.12 <HOST> is not responding or unavailable*

<span id="page-24-2"></span>This should not happen in a normal system unless the HOST is down for maintenance (during tape backup for instance).

```
Contacting 3AP51F... 
3AP51F is not responding or unavailable
```
You really should check this out. If the host is no longer part of the configuration you should update your System Definition to match reality.

#### *5.13 No hosts matching selection criteria*

<span id="page-24-3"></span>When the selection after the  $-h$  parameter did not result in a matching host you get this message after which the script will exit with usage info:

```
1AWB11# save_all.sh -h 20 
Version 2.21 / Feb 18, 2003 
Processing "/opt/tools/save_all.cfg" file.
No hosts matching selection criteria
```
You probably made a typo. Remember that LETTERBUGS are case sensitive on I/A 50 Series (UNIX) hosts, which means the option:

# **save\_all.sh –h aw51<cr>**

will not ever result in any matching hosts on I/A 50 Series. All letterbugs/logical names must be entered in UPPERCASE. On I/A 70 Series hosts (which are not case sensitive), this is not an issue and it can only be *your* fault if your selection doesn't find any stations!

If you are sure that the host specified does exsist on your system, check the save  $all.cfg$  file. If this points to an APFILE that does not contain the desired letterbug you will get this message.

#### *5.14 No stations matching selection criteria*

<span id="page-24-4"></span>When the selection after the  $-$ s parameter did not result in a matching station or volume you get this message after which the script will exit with usage info:

```
1AWB11# save_all.sh -s 12 
Version 2.2.\overline{1} / June 10, 2003
Processing "/opt/tools/save_all.cfg" file.
Creating station letterbug file...
```

```
No stations matching selection criteria 
1AWB11#
```
The same note as applies as with the previous message concerning case sensitive letterbugs. On I/A 50 Series, all letterbugs/logical names must be entered in UPPERCASE

If you are sure that the station(s) or volume(s) specified do(es) exsist on your system, check the save all.cfg file. If this points to an CPFILE or LBFILE that does not contain the desired letterbug you will get this message.

#### <span id="page-25-0"></span>*5.15 There were errors with include files!!!*

The *save* all itself will not be affected by this error.

When the script tries to locate the  $\#$ include files referred to in the sequence files, it may encounter errors. This is not a fatal error but we still thought it was worth mentioning. You get a message on screen reading:

```
There were errors with include files!!! 
Check /opt/tools/saveall.log for more details.
```
There can be two kinds of errors in the log file.

#### <span id="page-25-1"></span>**5.15.1 Include file <path/filename> does not exist**

This message indicates that an "include file", referred by one or more of the sequence logic files, could not be found:

```
WARNING: Include file /opt/fox/ciocfg/sequeninclude/thisfile.inc 
does not exist!!
```
The script attempts to locate these #include files on the station's host processor. If the files are not found there, you get this error message. The *save\_all* itself will not be affected by this.

#### <span id="page-25-2"></span>**5.15.2 File <path/filename> contains relative paths**

This error message is related to the use of relative path addressing include files in the sequences:

```
File /rem/AW5101/opt/fox/ciocfg/sequeninclude/DROGER/BRANDER contains relative 
paths: 
                   * SOURCE : ../SEQUENINCLUDE/DROGER *
```
At the moment this manual was written, we are unable to handle this kind of sequence programming. This may be solved in a later version.

So when creating sequences the save all.sh script has some constraints:

Including files in sequences must be done with absolute paths which implicates that: this syntax: #include "../include/myincludefile" will not work but: This syntax: #include "/opt/fox/ciocfg/include/myincludefile" or this: #include "myincludefile.inc" will. (this will locate the include file in /usr/fox/ciocfg/sequeninclude or /opt/fox/ciocfg/sequeninclude depending on the host platform.

The *save* all itself will not be affected by this error.

#### <span id="page-25-3"></span>*5.16 Restoring most recent save\_all for <STATION>*

Nothing happened to your Control Station. In this case the script did find a previous *save\_all* it has created a backup for it. If the new *save\_all* fails for any reason, the script will restore that backup to the default *save\_all* directory for this station or volume:

```
##################################################### 
Save all starting for: 1C10BF hosted by 1AWB11
----------------------------------------------------- 
Found a previously stored save all for this station.
Back-up is: /opt/SAVEALLS/backup/11Apr2002 1C10BF.tar.Z
Save all for 1C10BF started
There were errors for 1C10BF.
```
Restoring most recent save\_all for 1C10BF Most recent save all restored #####################################################

Since the station directory is emptied prior to a new *save\_all* we would end up with an empty directory. This procedure assures that the /opt/SAVEALLS/1C10BF directory contains at least the last successful *save\_all* for this station.

This should only happen when the station was reported OFF LINE during the save all. sh script execution. In an ordinary production environment this is not very likely to happen. Note that the station is found OFF LINE when this happens and this is not the type of error message you get when the station was in use by the Integrated Control Configurator!

When you check out the log file, you get the error message as the ICC API reports it:

```
##################################################### 
Save all starting for: 1C10BF hosted by 1AWB11
----------------------------------------------------- 
No previously stored save-all found to backup. 
Save all for 1C10BF started
There were errors for 1C10BF.
FAIL 1 open 1C10BF!: Tue Feb 18 08:31:00 2003 -14 ICCopen error: class= 1 er 
ror= 0 text= icConnectCp: icCpConnect problem 
#####################################################
```
This is something to investigate.

## <span id="page-26-0"></span>*5.17 <NUMBER> archived save\_all(s) will be deleted (10 second delay)*

Since the save  $a11$ . sh script maintains a maximum configured number of backups, the oldest one will be deleted once this maximum is reached and this is done silently. However, when you have configured (in crontab/scheduler) to maintain 25 backups on the commandline (i.e. not in the save all.cfg configuration file) and an engineer attempts to run save all.sh with the defaults (still set to maintain 10 backups) the script will be forced to throw away 15 valuable backups.

```
15 archived save_all(s) will be deleted 
Press CTRL-C to abort 
Continuing in 10 seconds
```
When this happens the user gets 10 seconds to abort. If there is no response within that 10 seconds, the old *save\_alls* will be deleted . This procedure is repeated for every station and volume selected with a 10 sec. timeout for every station or volume selected!

The script is made to create as many *save\_alls* as possible and a *save\_all* overrules keeping an old backup which is why this is not considered a "show stopper".

#### <span id="page-26-1"></span>*5.18 Remote host access not supported on 70 Series*

Whenever you select a station or volume that is hosted by I/A 70 Series host other than your local machine you get this message in the log file (and on screen):

##################################################### Save all starting for: 2CP601 hosted by 2AW702 ----------------------------------------------------- Remote host-access not supported on 70 Series #####################################################

It's because remote host access is not supported on I/A 70 Series :-(. The implication of this is that you should install and run the save all.sh script on every I/A 70 Series AW hosting volumes, integrators or stations.

## <span id="page-26-2"></span>*5.19 This system appears to be configured for IACC*

(Version 2.2.1 of save\_all.sh and higher)

The save all.sh script was around before the IACC was. *Save alls* created with save all.sh are not compatible with **IACC** (the new **I**ntelligent **A**utomation **C**onfiguration **C**omponent, part of ArchestrA).

In order to make sure we don't break anything the script will check for the presence of IACC and will exit:

This system appears to be configured for IACC.

Check for Control Cfg entry under /usr/fox/config when in doubt. Save all script can't continue, exiting...

As you can see, the script assumes that if the **Control\_Cfg** entry is missing in /usr/fox/config on the host where you run the script, IACC is in place.

## <span id="page-27-0"></span>*5.20 Cannot create log file with this name: <path>/<name>*

This message appears whenever you have used the option "LOG" in the external configuration file and specified a log file that cannot be created. This can be because a directory with the same name already exsists. The script will exit when this happens and you will not get any usage info either. Choose another name and try again.

## <span id="page-27-1"></span>*5.21 Unknown argument or syntax error.*

You screwed up. Read the manual once more from the start or at least try to decipher the usage display. If you are not that kind of person, read the next chapter which gives you the source, so be prepared.

## <span id="page-28-0"></span>**6. The save\_all.sh script.**

The save all script in its ugliest form

```
[save_all.sh] 
#!/him/shVERSION="Version 2.2.1 / June 12, 2003" 
################################################################################ 
# Script to create and maintain the system wide savealls in a pre-configured 
# directory on the local harddrive of an AP or AW. 
# (see variable list for current location) 
# A creative conception by:
# A creative conception by: M. de Waal(MdW) & R. Deen (RD) 
# Special guest appearance by: R. de Groot (RdG) & C. van Diepen (CvD) 
# Thanks to B. Marsman (BM) for his valuable testing, input and bug fixes 
# 
# Additional functionality added by Stan Brown (SBD) 
# 
################################################################################ 
 Copyright (c) 2000-2003 Invensys Process Systems/The Cassandra Project
 All Rights Reserved.
# 
  This is free software; you can redistribute it and/or modify it
  under the terms of the GNU General Public License as published by
  the Free Software Foundation; either version 2 of the License, or
  (at your option) any later version.
# 
  This software is distributed in the hope that it will be useful,
  but WITHOUT ANY WARRANTY; without even the implied warranty of
# merchantability or fitness for a particular purpose. See the GNU 
# General Public License (http://www.fsf.org/copyleft/gpl.htm)for 
  more details
# 
  To obtain the GNU General Public License, write to:
# 
       Free Software Foundation, Inc.
       59 Temple Place - Suite 330
       Boston, MA 02111-1307
      II S \Delta################################################################################ 
# Revision history: 
 Feb 23, 2000 - Initial release.
 Feb 24, 2000 + Added usage information.
               + Added backup procedure for older save all's.
               - A lot of testing, seems OK.
               + Added log-file: saveall.log.
               - Major clean-up of original script.
 Feb 25, 2000 - A lot of problems solved, it seems to work now!
               - Compressing the backup tar files to save space.<br>- All tests pas%&&*!@~~!@#$! !!@$$#%%$^&^^&
               - All tests pas%&&*!@~~!@#$!
                 core dumped.
 Feb 28, 2000 - Let's call it Version 1.0 (Amsterdam)!
               # + Fixed: Scripts did not work in crontab, added ./ 
 + Added check for control station and remote hosts.<br>Feb 29,2000 - Version 1.1 (Breda)!
               - Version 1.1 (Breda)!
               # + Added 20 Series host support 
               + Cleaned up the script. Tested remote stations handling.
# + Improved reporting to screen and log file. 
              - Version 1.2 (Coevorden)!
               # + Added Windows NT Support, Added archive management. 
# + Added free space check.<br># Mar 02.2000 - Version 1.3 (Deventer)!
              - Version 1.3 (Deventer)!
# (RD) + Enhanced NT Support. Improved reporting. 
# + Bug fix: script would fail with no SAVEALL directory 
                 (UNIX only).
# Mar 10,2000 - Version 1.3.2 (Deventer Noord-Oost)
# (BM) + Bug fixed: Deletion of old backups was done BEFORE making 
                 new backup, causing one backup more then specified.
               + Timestamp for backups now saveall-time instead of backup-
                 time, including hour:minutes, so more then 1 backup per day
# is possible. 
              - Version 2.0
  (MDW/SDB/RD) + Added -u option to include upload before save all (SBD)
               + Added the -h HOST option to make save all's for HOST (RD)
               + Fixed: restore the "before last" save all when
                 last save all failed (RD)
               + Added recursive search for include files in sequences (MDW)
                 Include files are stored in "$SA DIR/include"
# Nov 09, 2000 + Time of backup fixed (only occurred on NT-platform)
```
Revision 1.1 / June 28, 2003 29

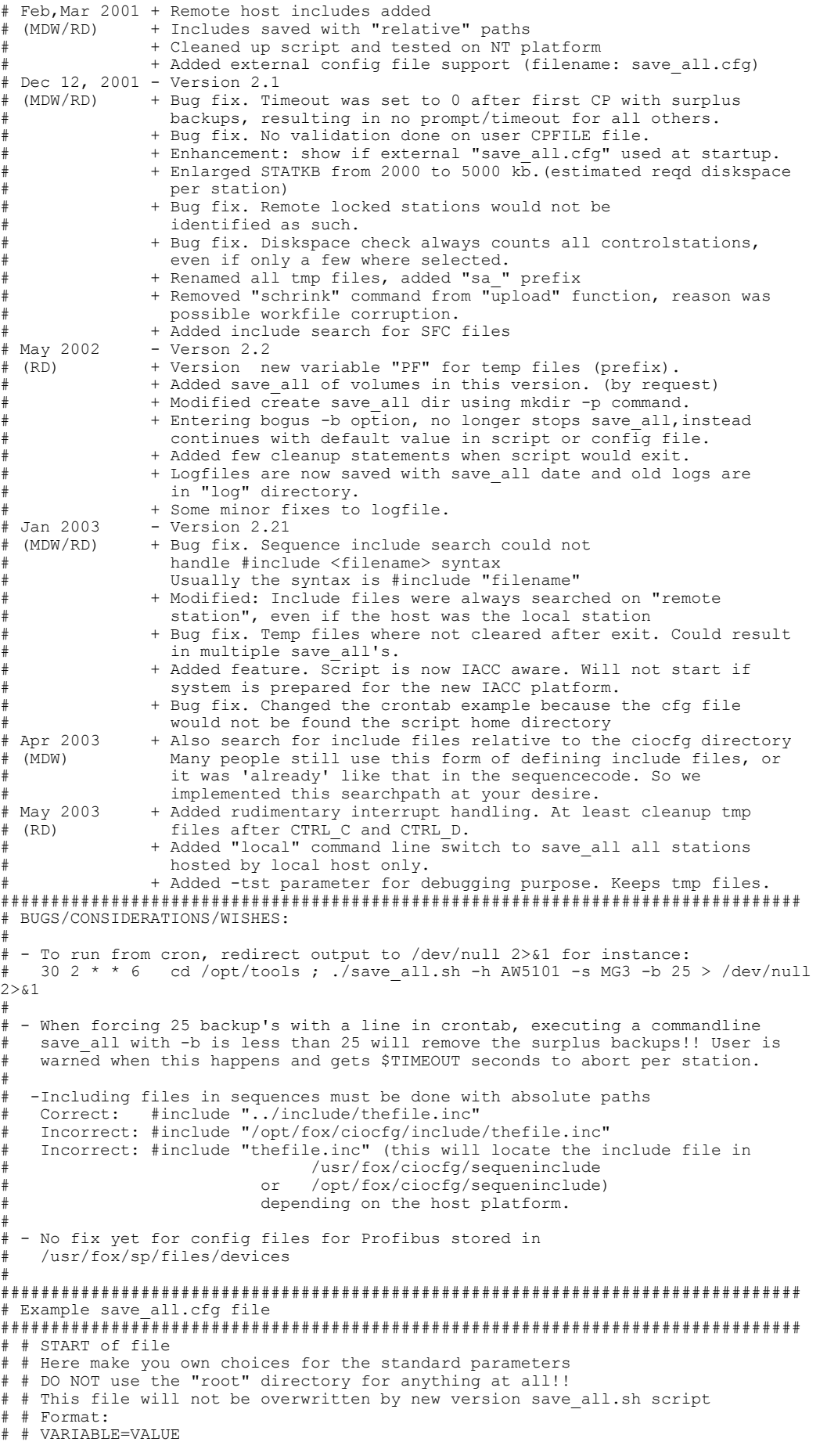

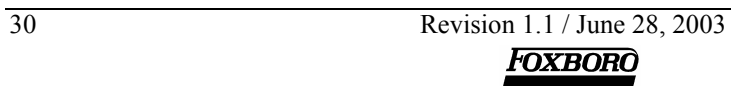

#### Maintaining I/A Series save all's with the save all.sh script

```
\overline{+}# This file name MUST be save all.cfg to work with save all.sh version 2.x
  # and MUST be located in the same directory as save all.sh
# SA DIR=/opt/SAVEALLS
# CPFILE=/etc/cplns
# LBFILE=/etc/lblns
# APFILE=/etc/aplns
# IIPLOAD=FALSE
# ARCHNR=15
# STATKR = 2000\pm \pm END of file
# Variable definition starts here
PF = "sa221_{tmp"<br>PLATFORM=\frac{1}{2}uname -s
                                   # Prefix for tmp files.
                                   # define platform
SN NAME=\text{'uname -n'}# this station's name
\texttt{TIMESTAMP} = \texttt{date '+D\$m\$dT\$H\$M''}# The date and time now
CURDIR='pwd'
                                   # the current directory.
LOG=$CURDIR/save all.log
                                   # use this for logfile
PROG= basename $0# Returns this script's name without
                                   # the path
SA DIR="/opt/SAVEALLS"
                                   # Location of save alls.
CPFILE="/etc/cplns"
                                   # List for selected stations (all).
APFILE="/etc/aplns"
                                   # List for selected hosts (all).
LBFILE="/etc/lblns"
                                   # List for selected volumes (all).
LBCPFILE='cat "$CPFILE" "$LBFILE"
                                   # System file with all control station,
                                   # (not just CP's), DO NOT EDIT.<br># System file with all application
TRUE APFILE="/etc/aplns"
                                   # processors, DO NOT EDIT.
SLDB="/usr/fox/sp/sldb"
                                   # Control Station / host relation
USRCP="FALSE"
                                   # No user CPFILE by default
                                   # No user APFILE by default
USRAP="FALSE"
USRLB="FALSE"
                                   # No user LBFILE by default
HLDB="/usr/fox/sp/hldb"
                                   # Station ID file for configured stations
UPLOAD="FALSE"
                                   # No upload by default. Thanks Stan Brown
HOST SLCT="no"
                                   # No host filter, All hosts selected
PATH=SPATH:/usr/local
                                   # Add /usr/local to PATH
EXEC_DIR="/opt/fox/ciocfg/api"<br>LOCK_DIR="/usr/fox/sp/locks"
                                   # the location of the api utils.
                                   # the lock files
CIO DIR="/opt/fox/ciocfg"
                                   # CIOCFG directory
SEQINCL="/opt/fox/ciocfg/sequeninclude/" # Sequence include directory
ICC="/usr/fox/config/Control Cfg"
                                   # Where is the ICC located
STATKR=2000# minimum of free kbytes needed per
                                    station (estimate!!!)
ARCHNR = 10# default number of backup archives in
                                   # backup dir
BIDLIST="|207|C002|"
                                   # Stations without remote host support.
                                   # Syntax is | HLDB Value for bad station
                                   # Note pipe symbol. Currently applies to
                                   " NT only (ID's are from $HLDB file)<br># NT only (ID's are from $HLDB file)
TIMEOUT=10
CFG=$CURDIR/save all.cfg
                                   # External configuration file
TESTRUN="FALSE"
                                   # a test run parameter
if [ "$PLATFORM" = "Windows NT" ]
                                   # Define executable Names
then
  SA EXEC="save all.ksh"
  SORT="}/nute/mksnt/sort"UNIO="/nutc/mksnt/uniq"
  FIND="/nutc/mksnt/find"
e] se
  SA EXEC="save all"
  SORT="/usr/bin/sort"
  UNIQ="/usr/bin/uniq"
  FIND="/usr/bin/find"
\epsilon is
# Remove all the temp-files<br>rm $CURDIR/"$PF"* >/dev/null 2>&1
# Handle interrupts
trap "echo
     echo Interrupt received! aborting save all...;
     echo Removing temp-files
     rm $CURDIR/"$PF"* >/dev/null 2>&1
     echo If save all was in progress, station may be locked!<br>exit 5 " 1 2 15
```
Revision 1.1 / June 28, 2003

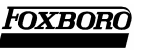

```
# Show version and determine if external configuration is in order
*******************
echo "SVERSION"
echo
# If IACC is used, skip the save all script
if \mid ! -d STCC 1
then
   echo "This system appears to be configured for IACC." | tee -a $LOG
   echo "Check for Control Cfg entry under /usr/fox/config when in doubt." | tee -a
ST.OG
   echo "Save all script can't continue, exiting..." | tee -a $LOG
  # Remove all the temp-files<br>rm $CURDIR/"$PF"* >/dev/null 2>&1
  exit 1
f +# External config file will override the script defaults
********************
# look for external config file ($CFG)
if [ -f $CFG ]
then
  echo "Processing \"$CFG\" file." | tee -a $LOG
\ddot{+}USRSA_DIR=`cat $CFG | grep SA_DIR | cut -d"=" -f2 | sed s/\"//g`<br>if [ \overline{``}$USRSA_DIR" != "" ] && \overline{[} "$USRSA_DIR" != "/" ]
   then
     SA DIR=$USRSA DIR
   f +--<br>USRCPFILE=`cat $CFG | grep CPFILE | cut -d"=" -f2 | sed s/\"//g`<br>if [ "$USRCPFILE" != "" ] && [ -f "$USRCPFILE" ]
   then
    CPFILE=$USRCPFILE
     USRCP="TRUE"
   f +--<br>USRAPFILE=`cat $CFG | grep APFILE | cut -d"=" -f2 | sed s/\"//g`<br>if [ "$USRAPFILE" != "" ] && [ -f "$USRAPFILE" ]
   thenAPFILE=$USRAPFILE
     USRAP="TRUE"
   f +USRLBFILE=`cat $CFG | grep LBFILE | cut -d"=" -f2 | sed s/\"//g`<br>if [ "$USRLBFILE" != "" ] && [ -f "$USRLBFILE" ]
   then
     LBFILE=SUSRLBFILE
     USRLR = "TRUR"f_1USRARCHNR=`cat $CFG | grep ARCHNR | cut -d"=" -f2 | sed s/\"//g` if [ "$USRARCHNR" != "" ]
   then
     ARCHNR=$USRARCHNR
   fi
   USRUPLOAD=`cat $CFG | grep UPLOAD | cut -d"=" -f2 | sed s/\Upsilon'/g`<br>if [ "$USRUPLOAD" = "TRUE" ]
   then
     UPLOAD=$USRUPLOAD
   fi
  ---<br>USRSTATKB=`cat $CFG | grep STATKB | cut -d"=" -f2 | sed s/\"//g`<br>if [ "$USRSTATKB" != "" ]
   then
     STATKB=SUSRSTATKB
  fi
f +# Define the "supporting" directories here
BU DIR=$SA DIR/backup
                                # Location of backup save alls.
                                 # Location of Profibus config files.
PB_DIR=$SA_DIR/profibus
LOG_DIR = $S\overline{A}_DIR/log<br>INC DIR=$SA DIR/include
                                 # Location of old log files.
                                 # sequence include files directory
# Cleanup and manage old log files
# Manage ARCHNR log files
LOGFILE= basename $LOG
mv $CURDIR/$LOGFILE $LOG DIR/$LOGFILE$TIMESTAMP > /dev/null 2>&1
# No need to keep more than ARCHNR logfiles I think?
LOGLVL='ls -1 $LOG DIR/$LOGFILE*|wc -1' > /dev/null 2>&1
DELLVL='expr $LOGLVL - $ARCHNR'
if [ $DELLVL -gt 0 ]
then
   for OLDLOG in 'ls -lt $LOG DIR/$LOGFILE* | tail -$DELLVL | awk '{print $9}''
```
Revision 1.1 / June 28, 2003 **FOXBORO** 

do

```
1s SOLDLOG
    rm SOLDLOG
  done
f\dot{f}# Define some functions first
# Function to display command usage and exit
usage exit ()
\left\{ \right.echo "Usage: $PROG -s string [[string] [...]] [-h string [[string] [...]] [-
ulf-b backupsl'
         $PROG all|local [-b backups] [-h string1 string2] [-u]"
  echo "
  echo "
         Use regular expression similar to grep ( no * ):'
  echo "
         Where: -u= force upload first
  echo "
                -s string = [part of] station or volume letterbug"
  echo "
                -b digit = number of backup's to be maintained'
  echo "
  echo " -h string = [part of] host letterbug"<br>echo "Example: $PROG all"
  echo "Example: $PROG all"<br>echo " Make a save_all for ALL stations by ALL hosts in"<br>echo " "$SA DIR". maintaining "^""""""
  echo " Make a save_all for ALL stations by this hosts in"<br>echo " Make a save_all for ALL stations by this hosts in"<br>echo " "$SA DIR". maintaining """"""
  echo " Do an upload and make a save_all for stations:"<br>echo " Do an upload and make a save_all for stations:"<br>echo " CP3011. MCCP30 200303
  echo " CP3011, MGCP30, ACP30A, ..., in "$SA_DIR", maintaining 4 backups:"<br>echo "Example: $PROG -h `uname -n` all"
         will make a save_all for all stations hosted by `uname -n`"<br>in "$SA DIR" maintain "$ARCHNR" backups. (the \"all\" parameter is
  echo "
  echo "
optional)"
  echo
  exit 1
# Function to do the upload/checkpoint
# this function first builds the upload command file for
upload ()
          # the upload then performs the actual uploading of parameters
          # of the specified CP to the workfile
          # parameter: $1 letterbug ID of CP to be uploaded
\left\{ \right.CMD=$CURDIR/$1.upload
   ULOG=$CURDIR/$1.log
   echo OPEN $1 MODIFY byDuc > $CMD
   echo UPLOAD
                         >> SCMD
   echo CHECKPOINT 300
                         >> SCMD
   echo CLOSE
                         >> $CMD
   echo EXIT
                          >> $CMD
   echo " 'date' " >> $LOG
   echo " Upload and checkpoint $1" >> $LOG
   ./iccdrvr.tsk -i $CMD -o $ULOG -n ECHO
   cat $ULOG >> $LOG
   rm $ULOG $CMD 2> /dev/null
If no options, show usage info and exit.
\pmif [ \frac{1}{2} \frac{1}{2} \frac{1}{2} \frac{1}{2} \frac{1}{2} \frac{1}{2} \frac{1}{2} \frac{1}{2} \frac{1}{2}then
  usage exit
f +# For the 70 Series platform: Verify that script is installed/executed
# from drive D:
if [ "$PLATFORM" = "Windows_NT" ]
thenDRIVE='pwd|cut -cl'
  if [ "$DRIVE" != "D" ] && [ "$DRIVE" != "d" ]
  thenecho "Script must be executed from D-drive" | tee -a $LOG
    echo
    ext{ext}f\dot{+}f i# Because Control configurator API is not available on WP's or Venix,
```
Revision 1.1 / June 28, 2003

```
# check for executable presence, no use to go on if it's not there..
                                                          ***********************
                      -<br>++++++++++++++++++++++
if [ ! -f $EXEC DIR/$SA EXEC ]
then
  echo "No "$SA EXEC" program found." | tee -a $LOG
  echo "This program must be run from 50/70 Series AP or AW." | tee -a $LOG
  echo "aborting..."| tee -a $LOG
  exit 2
f_1# Set some defaults first: select all stations on all hosts (unless user
# overrides are in place)
for NAME in `echo SLBCPFILE
do
  echo $NAME >> "$CURDIR"/"$PF"lbcplns
done
TRUE CPFILE="$CURDIR"/"$PF"lbcplns
                                     # System file with stations and vols
                                     # DO NOT EDIT.
cp $TRUE CPFILE $CURDIR/"$PF"cplns
cp $APFILE $CURDIR/"$PF"aplns
CPFILE=$TRUE CPFILE
# Start command-line evaluation
while [ $# -gt 0 ]d<sub>O</sub>case $1 in
     all).<br># This selection indicates all stations in the variable CPFILE
        echo "Save-all for all stations in $CPFILE." | tee -a $LOG
        if [ "$USRCPFILE" = "$CPFILE"
                                    \overline{\phantom{0}}then
           for STA in 'cat $CPFILE'
           d\circ# Check if the stations are valid for this system
             grep $STA $TRUE_CPFILE >> "$CURDIR"/"$PF"cpln
           done# Remove possible duplicate letterbugs due to selection criteria
           $SORT "$CURDIR"/"$PF"cpln|$UNIQ > "$CURDIR"/"$PF"cplns
           CPFILE="$CURDIR"/"$PF"cplns
           if [ ! -s $CPFILE ]
           then
              echo "No stations matching selection criteria" | tee -a $LOG
              echo
              # Remove all the temp-files<br>rm $CURDIR/"$PF"* >/dev/null 2>&1
             exit 1
           fi
        e] se
           --<br>| cat "$TRUE_CPFILE"<br>| cp "$TRUE_CPFILE" "$CURDIR"/"$PF"cplns
           CPFILE="$TRUE CPFILE"
        fi
        shift
     \cdot :
     local)
        HOST SLCT="yes"
        # This selection indicates selection of local host only
                                                != " = "while [ $# - qt 0 ] & & [ \text{echo } $1 | cut -cl \text{'} ]d<sub>O</sub>HOST NAMES=`grep "$SN NAME" "$APFILE"`<br>echo "$HOST NAMES" > "$CURDIR"/"$PF"aplns
           shift
        \Delta--<br>HOSTFILE="$CURDIR"/"$PF"aplns
           echo "Matching hosts:" | tee -a $LOG
           cat $HOSTFILE | tee -a $LOG
           \rhocho
     -h)
        # Determine number of backups.
        # move the -b parameter out of the way
        shift
        if [ $# -qt 0 ]
        then
           USRARCHNR='expr $1 + 0 2>/dev/null'
           if [ "$?" != ^{\overline{}}"0" ] || [ "$ARCHNR" -1t 1 ]
           then
             echo "-b option is not a number value, revert to default of
""$ARCHNR" | tee -a $LOG
```

```
Revision 1.1 / June 28, 2003
       FOXBORO
```

```
 ARCHNR="$ARCHNR" 
            fi
          else 
             echo "-b option is not a valid value, revert to default of ""$ARCHNR" | 
tee -a $LOG 
             ARCHNR="$ARCHNR" 
          fi 
          shift 
       ;; 
      -11) # Do upload before a save_all 
          shift 
          UPLOAD="TRUE" 
          # export UPLOAD 
       ;; 
      -s)
          # Only save_all some stations. 
          # move the -s parameter out of the way and see what we have 
          shift 
          # the next parameter should be (part of) a Control station lbug 
          # and the number of params should be 1 or greater 
          if [ ! $# -gt 0 ] 
          then 
                echo "No station(s) specified after -s" | tee -a $LOG 
                echo 
        usage_exit 
          fi 
          echo "Creating station letterbug file..." | tee -a $LOG;echo 
         while [ $# -q\bar{t} 0 ] \& [ \text{echo } $1 | \text{cut } -c1 ] = " -" ] do 
 # Check if the stations are valid for this system. 
 grep $1 $TRUE_CPFILE >> "$CURDIR"/"$PF"cpln 
        shift 
          done 
 # Remove possible duplicate letterbugs due to selection criteria 
 $SORT "$CURDIR"/"$PF"cpln|$UNIQ > "$CURDIR"/"$PF"cplns 
 # When we have a user CPFILE do something more. 
 if [ "$USRCP" = "TRUE" ] 
          then 
             for CP in `cat $CURDIR/"$PF"cplns` 
             do 
               grep $CP $USRCPFILE >> $CURDIR/"$PF"usrcplns 
             done 
             CPFILE="$CURDIR"/"$PF"usrcplns 
          else 
             CPFILE="$CURDIR"/"$PF"cplns 
         f_i if [ ! -s $CPFILE ] 
          then 
        echo "No stations matching selection criteria" | tee -a $LOG 
        echo 
             # Remove all the temp-files 
             rm $CURDIR/"$PF"* >/dev/null 2>&1 
        exit 1 
          fi 
       ;; 
       -h) 
          HOST_SLCT="yes" 
          # This selection indicates selection of hosts 
          # move the -h parameter out of the way to see which hosts 
          shift 
          # the next parameter should be (part of) a Host lbug 
          # and the number of params should be 1 or greater 
          if [ ! $# -gt 0 ] 
          then 
                echo "No host(s) specified after -h" | tee -a $LOG 
                echo 
        usage_exit 
          fi 
          while [ $# -gt 0 ] && [ `echo $1|cut -c1` != "-" ] 
          do 
             HOST_NAMES=`grep $1 $APFILE` 
             echo $HOST_NAMES >> $CURDIR/"$PF"apln 
             shift 
          done 
             for T in `cat $CURDIR/"$PF"apln` 
             do 
               echo $T >> $CURDIR/"$PF"hostfile 
             done 
             if [ ! -s $CURDIR/"$PF"hostfile ] 
             then
```
Revision 1.1 / June 28, 2003 35 **FOXBORO** 

```
echo "No hosts matching selection criteria" | tee -a $LOG
               echo
               \text{cm} $CURDIR/"$PF"* > /dev/null 2>&1
               usage_exit
            f\dot{f}# Remove possible duplicate hosts due to selection criteria
            $SORT "$CURDIR"/"$PF"hostfile|$UNIQ > "$CURDIR"/"$PF"aplns
            HOSTFILE="$CURDIR"/"$PF"aplns
            echo "Matching hosts:" | tee -a $LOG
            cat $HOSTFILE | tee -a $LOG
            echo
      \cdots-tst)
         # if set do not make savealls but exit after running init.
         TESTRUN="TRUE"
         shiff\cdot\star)
         echo "Unknown argument or syntax error." | tee -a $LOG
         usage exit
      \cdot :
   esac
done
if [ ! -f $CURDIR/"$PF"cplns ]
then
  echo "No stations specified!" | tee -a $LOG
  echo
  usage exit
f_1# printing a list of all the stations / hosts to be processed
echo;echo "Stations selected for save all:" | tee -a $LOG
                  Host name" | tree -<math>\overline{a}</math> $LOGecho "Station
for CP in 'cat $CPFILE
do
  HOST='awk '{if ($1 == cp) {print $2}} 'cp=\$CP < $SLEDB' if [ $HOST_SLCT != "yes" ]then
     echo "$CP
                     $HOST" | tee -a $LOG $CURDIR/"$PF"cpap
   \triangle \triangleecho "$CP<br>fi
                     $HOST" >> $CURDIR/"$PF"cpap
done
# When there was a selection of hosts the HOST_SLCT variable is yes if [ $HOST SLCT = "yes" ]
then...<br>rm "$CURDIR"/"$PF"scratch > /dev/null 2>&1<br>for AP in `cat "$HOSTFILE"`
   do
     cat "$CURDIR"/"$PF"cpap | grep $AP >> "$CURDIR"/"$PF"scratch
   done
   # let's see what we have
   cat "$CURDIR"/"$PF"scratch | tee -a $LOG<br>cat "$CURDIR"/"$PF"scratch | tee -a $LOG<br>cat "$CURDIR"/"$PF"scratch | awk ' {print $1}' > $CUR_DIR/"$PF"cplns
  CPFILE=$CUR DIR/"$PF"cplns
f\perp# Setting up the basic administration.
           \begin{array}{cccccccccccccc} \pm&\pm&\pm&\pm&\pm&\pm&\pm&\pm&\pm\end{array}# Check for all required directories and create if needed
echo "Checking directory administration, please wait...
if [ ! -d $SA_DIR ]
thenmkdir -p $SA DIR
f_1if [ ! -d $BU DIR ]
thenmkdir $BU DIR
f +if [ ! -d $INC DIR ]
then
  mkdir $INC DIR
fi
if [ ! -d $LOG DIR ]
then
  mkdir $LOG DIR
fi
if [ ! -d $PB DIR ]
then
```

```
mkdir $PB DIR
f\dot{f}echo "Done"
# Create a directory for all the configured control stations
echo "Creating station directory if required..."
for CP in 'cat $CPFILE
d<sub>O</sub>if [ ! -d $SA DIR/$CP ]
thenmkdir $SA DIR/$CP
f_1\Deltaecho "Done"
# Check for diskspace
\begin{tabular}{ll} \texttt{STARTNR} = `cat \texttt{ "SCPFILE"} \texttt{|wc -1}` \\ \texttt{NEEDED= `echo \texttt{ "SSTARTNR * } $STATKB" \texttt{|bc}` \end{tabular}if [ "$PLATFORM" = "Windows NT" ]
then
 AVAILABLE='df -k D: |tail -1|awk '{print $3}'|awk -F"/" '{print $1}''
else
 AVAILABLE='df -k $SA DIR|tail -1 | awk '{print $4}'`
f_1""$AVAILABLE"" kb" | tee -a $LOG
echo "Available space on system:
echo "Estimated space required on system: ""$NEEDED"" kb" | tee -a $LOG
if [ $NEEDED -gt $AVAILABLE ]
thenecho "Not enough space available for selected stations" | tee -a $LOG
 # Remove all the temp-files<br>rm $CURDIR/"$PF"* >/dev/null 2>&1
 exit 1
f_1# The actual save all part starts here
echo
if [ $UPLOAD = "TRUE" ]
then
  echo "# -> Performing upload before save-all"| tee -a $LOG
f_1"'date' | tee -a $LOG
echo "# Date:
                      "SSN_NAME | tee -a $LOG<br>"$SN_NAME | tee -a $LOG"<br>"'uname -n'" "$SA_DIR | tee -a $LOG
echo "# Started on:
echo "# Save-all Location:
                      "$BU_DIR | tee -a $LOG
echo "# Backup location:
echo "# Include file location: "$INC DIR | tee -a $LOG
                     "$LOG"echo "# Writing logfile in:
  if [-f $CFG ]then
echo "# External config file: "$CFG | tee -a $LOG
  fi
# If only a testrun exit here
if [ $TESTRUN = "TRUE" 1
then
  echo "Only a test run, no save alls done."
  exit 4
f +# Start with routine to make the save_alls
- 4
for CP in 'cat $CPFILE'
do
 HOST='awk '{if ($1==cp) {print $2} }' cp = $CP < $SIDB'
 if [ "$HOST" = "" ]
 thenecho "# $CP is not a valid station
                                 " | tee -a $LOG
  LOCK="unknown"
 else
  cd $EXEC DIR
```

```
 echo " Save_all starting for: $CP hosted by $HOST" | tee -a $LOG 
                                                            -----"| tee -a $LOG
     # Station may be in use by another ICC session 
 # So, check if station is locked (also remote hosts) 
 if [ "$HOST" = "$SN_NAME" ] 
    then 
      #echo "Station is hosted locally." | tee -a $LOG 
      if [ -f $LOCK_DIR/*"$CP"+ ] 
      then 
         LOCK="yes" 
       echo "Database locked, skipping $CP" | tee -a $LOG 
    else 
       LOCK="no" 
   f_i else 
     # Check platform to see how to connect to remote host 
     # Remote connection is not supported on NT!!!! 
 STATID=`grep $HOST $HLDB|awk '{print $2}'` 
 IDCHECK=`echo "$BIDLIST"|grep "|"$STATID` 
 if [ "$PLATFORM" = "Windows_NT" ] || [ "$IDCHECK" != "" ] 
    then 
       echo "Remote host-access not supported on 70 Series" | tee -a $LOG 
             rmdir "$SA_DIR/$CP" # Saveall dir not needed 
       LOCK="unknown" 
    else 
       echo "Contacting $HOST..." | tee -a $LOG 
        # Check if remote station is rmounted and where 
 MOUNTPOINT=`rmount | grep $HOST | awk '{print $4}'` 
 if [ "$MOUNTPOINT" = "" ] 
        then 
           if [ ! -d /rem/$HOST ] 
           then 
            mkdir /rem/$HOST 
           fi 
 rmount $HOST /rem/$HOST 2>/dev/null 
 if [ "$?" -ne "0" ] 
                then 
                   echo "$HOST is not responding or unavailable" | tee -a $LOG 
                   LOCK="unknown" 
          elif [ -f /rem/"$HOST"/"$LOCK DIR"/*"$CP"+ ]
           then 
             LOCK="yes" 
             echo "Database locked, unable to perform the save_all." | tee -a $LOG 
           else 
             LOCK="no" 
          fi
                MOUNTPOINT=`rmount | grep $HOST | awk '{print $4}'` 
           rumount $HOST 2>/dev/null 
        else 
           if [ -f "$MOUNTPOINT""$LOCK_DIR"/"$CP"+ ] 
           then 
             LOCK="yes" 
           else 
             LOCK="no" 
           fi 
       fi 
    fi 
     f_i # Lock check complete 
  fi 
     if [-d \$SA DIR/$CP/*STA ] && [ $LOCK = "no" ] then 
    echo "Found a previously stored save_all for this station." | tee -a $LOG 
    echo "Making back-up first" >> $LOG 
   echo "Making back-up first\r\c"
    NAME=`ls -ld $SA_DIR/$CP/*STA"" | awk '{print $7 $6 $8}' | sed s/\://` 
   cd $SA_DIR<br>echo "...ba
          \overline{\phantom{x}}..backing-up $CP" >> $LOG
 echo "...backing-up $CP \r\c" 
 tar cf $BU_DIR/$NAME"_"$CP.tar $SA_DIR/$CP > /dev/null 2>&1 
        if [ -f $SA DIR/include/$CP.tar ]
          then 
           tar rf $BU_DIR/$NAME"_"$CP.tar $SA_DIR/include/$CP.tar >/dev/null 
           rm $SA_DIR/include/$CP.tar 
         f_i compress -f $BU_DIR/$NAME"_"$CP.tar >/dev/null 
   echo "Back-up is: ""$BU DIR""/""$NAME"" ""$CP.tar.Z" | tee -a $LOG
 # determine level of backups until now 
 LVL=`ls -l $BU_DIR/*"$CP"*|wc -l` 2>/dev/null 
        DEL=`echo "$LVL - $ARCHNR" | bc`
```
38 Revision 1.1 / June 28, 2003 **FOXBORO** 

```
Maintaining I/A Series save all's with the save_all.sh script 
          if [ $DEL -gt 0 ] 
          then 
             if [ $DEL -gt 1 ] 
             then 
               echo 
               echo ""$DEL" archived save_all(s) will be deleted" 
               echo "Press CTRL-C to abort" 
               TIMELEFT=$TIMEOUT 
              while [ $TIMELEFT -gt -1 ]
               do 
                echo "Continuing in $TIMELEFT \r\c";sleep 1;
                 TIMELEFT=`echo $TIMELEFT - 1|bc` 
               done 
               echo "Removing surplus archives" | tee -a $LOG 
            f_i for DELFILE in `ls -lt $BU_DIR/*"$CP"*|tail -$DEL|awk '{print $9}'` 
             do 
               rm $DELFILE 
             done 
          fi 
    rm -r $SA_DIR/$CP/* 
        BACKUP="TRUE"
       elif [ $LOCK = "no" ] 
       then 
     echo "No previously stored save-all found to backup." | tee -a $LOG 
         BACKUP="FALSE" 
       fi 
      if [ $LOCK = "no" ]
       then cd $EXEC_DIR 
         if [ $UPLOAD = "TRUE" ]
          then 
            echo "Starting upload/checkpoint....\r\c" | tee -a $LOG<br>echo "Starting upload/checkpoint = " >> $LOG
            echo "Starting upload/checkpoint...."
             upload $CP 
             echo "Upload & checkpoint ready " | tee -a $LOG 
          fi 
    echo "Save_all for $CP started" | tee -a $LOG<br># Insert \overline{X} to ensure the scripts runs OK from
                to ensure the scripts runs OK from cron!
     ./$SA_EXEC $CP $SA_DIR/$CP > /dev/null & 
   PTD=\overline{echo} $!
     #echo "PID= $PID" 
   VAP = 0 while [ $VAR -ne 1 ] 
    do 
       ps -p $PID > /dev/null 2>&1 
       VAR=$? 
       echo "|\r\c";sleep 1;echo "/\r\c";sleep 1 
      echo "-\r\c";sleep 1;echo "\\ \r\c";sleep 1
     done 
     if [ ! -f /tmp/output* ] 
    then 
 # 
          # Start with routine to search include files 
 # 
             if [ "$HOST" != "$SN_NAME" ] 
             then 
 MOUNTPOINT=`rmount | grep $HOST | awk '{print $4}'` 
 if [ "$MOUNTPOINT" = "" ] 
                then 
                  rmount $HOST /rem/$HOST 2>/dev/null 
                fi 
             fi 
            HOST HLDB=`grep $HOST $HLDB | awk ' {print $2} '`
             if [ $HOST_HLDB != "303" ] 
             then 
               SEQINCL="/opt/fox/ciocfg/sequeninclude/" 
             else 
               SEQINCL="/usr/fox/ciocfg/sequeninclude/" 
            f_i echo "Searching for sequence include files..." | tee -a $LOG 
 # First search for main sequencefiles 
 $FIND $SA_DIR/$CP -name "*.s" -print > $CURDIR/"$PF"2search 
             ################################################################### 
             #ADDED FOR SFC SUPPORT 
             $FIND $SA_DIR/$CP -name "*.k" -print >> $CURDIR/"$PF"2search 
 ################################################################### 
 touch $CURDIR/"$PF"inc_lines 
             touch $CURDIR/"$PF"found 
             # Begin search of nested include files 
             while [ -s $CURDIR/"$PF"2search ] 
             do
```

```
for FILE in 'cat $CURDIR/"$PF"2search|$UNIQ'
              d<sub>O</sub>.<br>grep "#include" $FILE >> $CURDIR/"$PF"inc lines
                REL= grep "\.\.\/" $FILE<br>if [ -n "$REL" ]
                then
                  echo "File $FILE contains relative paths:" | tee -a $LOG
                  echo "$REL \n" | tee -a $LOG
                f_i\Delta# MODIFIED FOR SFC SUPPORT
              # Replace < and > by quotes<br>sed -e 's/[<,>]/\"/g' $CURDIR/"$PF"inc_lines|cut -f2 -d "\"" >
$CURDIR/"$PF"presearch
              # ADDED FOR SFC SUPPORT
              # Replace backslashes with forward slashes and remove drive-letters
              rm $CURDIR/"$PF"2search $CURDIR/"$PF"inc lines >/dev/null 2>&1
              ERROR="FALSE"
              # Preventing script-looping by include loops<br>for NAME in `cat $CURDIR/"$PF"search`
              d<sub>O</sub>INCGREP= `grep $NAME $CURDIR/"$PF"found
                if [ -z "$INCGREP" ]
                then
                   ---<br>CHAR1=`echo "$NAME"|cut -c1`<br>CHAR2=`echo "$NAME"|cut -c1,2`
                   if [ "$CHAR1" = "/" ] # Absolute path of sequence include file
                   then
                     if [ ! -f "$MOUNTPOINT$NAME" ]
                     then
                       echo "WARNING: Include file \"$MOUNTPOINT$NAME\" does not
exist!!" >> $LOG
                       ERROR="TRUE"
                     else
                       ...<br>echo "$MOUNTPOINT$NAME" >> $CURDIR/"$PF"2search
                       echo ".$NAME" >> $CURDIR/"$PF"found
                     f^{\dagger}f12then
                     # Remove the 2 dots before the file/dir name
               NAME REL='echo $NAME|cut -c3-200'
                # Only look for includes relative to the CIOCFG dir.
                # If relative path's are otherwise defined in sequences
                # that's just bad and sloppy programming!!
               " under the file of the selection of the selection of the selection of the selection of the selection of the selection of the selection of the selection of the selection of the selection of the selection of the selection o
                     if [ -f "$MOUNTPOINT$CIO DIR$NAME REL" ]
                     then
                       echo "$MOUNTPOINT$CIO DIR$NAME REL" >> $CURDIR/"$PF"2search
                       echo ". $CIO DIR$NAME REL" >> $CURDIR/"$PF"found
                 echo "Found: $MOUNTPOINT$CIO DIR$NAME REL" >> $LOG
                     e]se
                       echo "WARNING: Include file \"$MOUNTPOINT$CIO DIR$NAME REL\"
does not exist!!" >> $LOG
                       ERROR="TRUE"
               f_1else # No pathname = default path to include directory
                     if [ -f "$MOUNTPOINT$SEQINCL$NAME" ]
                     thenecho "$MOUNTPOINT$SEQINCL$NAME" >> $CURDIR/"$PF"2search
                       echo ".$SEQINCL$NAME" >> $CURDIR/"$PF"found
                     else
                       ...<br>echo "WARNING: Include file \"$MOUNTPOINT$SEOINCL$NAME\"
does not exist!!" >> $LOG
                       ERROR="TRUE"
                     f + 4f \in \mathcal{A}fi
              done
            done
       # If ERROR is true, this means one of the include files in this
       # save-all wasn't found
            if [ "$ERROR" = "TRUE" ]
                            Revision 1.1 / June 28, 2003
```

```
FOXBORO
```

```
Maintaining I/A Series save all's with the save_all.sh script 
             then 
               echo "There were errors with include files!!!" 
         echo "Check $LOG for more details."
             fi 
             # Creating a nice sorted list 
             $SORT $CURDIR/"$PF"found|$UNIQ > $CURDIR/"$PF"uniq 
             rm $CURDIR/"$PF"found 
             # Store include files if there are any 
             if [ -s $CURDIR/"$PF"uniq ] 
             then 
                #tar cf $INC_DIR/$CP.tar -I $CURDIR/"$PF"uniq >/dev/null 2>&1 
               if [ -n "$MOUNTPOINT" ]
                then 
                  cd $MOUNTPOINT 
                else 
\cdots \cdots \cdots \cdots fi 
                tar cf $INC_DIR/$CP.tar `cat $CURDIR/"$PF"uniq` >/dev/null 2>&1 
                cd $CURDIR 
            f_1 # The Quest of The Lost Includes completed 
        echo "Save-all for $CP successfully completed." | tee -a $LOG 
     else 
 echo "There were errors for $CP." | tee -a $LOG 
 echo "Check $LOG for more details." 
        cat /tmp/output* >> $LOG 
             # Checking presence of SA_DIR and CP to prevent an rm -r "root dir" 
            if [ $BACKUP = "TRUE" ] \overline{\alpha} [ -n "$SA_DIR" ] \alpha \alpha [ -n "$CP" ]
             then 
 echo "Restoring most recent save_all for $CP" | tee -a $LOG 
 uncompress $BU_DIR/$NAME"_"$CP.tar.Z 
                rm -r $SA_DIR/$CP >/dev/null 2>&1 
               tar xf $BU DIR/$NAME" "$CP.tar
 rm $BU_DIR/$NAME"_"$CP.tar 
 echo "Most recent save_all restored" 
             fi 
     fi 
      .<br>⊢fi
done 
echo "#####################################################" | tee -a $LOG 
echo "# Automatic save-all procedure finished" | tee -a $LOG 
echo "# Date:"`date` | tee -a $LOG 
echo "#####################################################" | tee -a $LOG 
# Cleanup after work is done (don't try this at home) 
# Remove all the temp-files 
#################################################################### 
rm $CURDIR/"$PF"* >/dev/null 2>&1 # Security issue!!!!??????? 
####################################################################
```
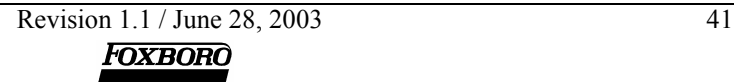